## **Technical Requirements for Volunteering Remotely with Pro Bono Ontario**

If you are taking calls from your office, **please check the firewall settings with your firm's IT department**. The firewall configuration details are here (please refer to the USA / NAM section): https://newvoicemedia.atlassian.net/wiki/spaces/DP/pages/100697150/Technical+prerequisites#Techni calprerequisites-FirewallConfiguration

Please also ensure you have the following set up before the day of your volunteer session:

### **• A computer**

o Any operating system is OK (Windows, MacOS (Apple), Chrome OS (Chromebox), etc.) o Check the technical specs of the computer

▪ Windows: Windows button -> click the gear for Settings -> System -> About. Check the section on Device Specifications

▪ MacOS: Apple icon -> About This Mac -> System Information

- Chrome OS: Chrome browser -> type chrome://system into address bar
- o **Ensure you have at least 4 GB of RAM**
- o **Ensure you have at least 1.6 GHz of Processing power**

#### **• A headset with a microphone that can connect to your computer**

o Ideally, this should be a wired headset that connects via USB or 2.5mm jack

o Bluetooth headsets, or an independent microphone with earbuds may work as well

**• Internet**

o A wired (ethernet) connection should be used for the best connectivity. However, if you have a stable wifi connection, that may be sufficient too.

o **You should have a download speed of at least 1 Mbps and upload speed of at least 1 Mbps** o Check with your internet provider or IT department if you are uncertain about your

download/upload speeds, or perform a speed test here: https:/[/www.speedtest.net/](http://www.speedtest.net/)

**• Chrome**

o The Hotline uses the Google Chrome browser. If you haven't already, download Google Chrome here: https[://www.google.com/chrome/](http://www.google.com/chrome/)

o Install the WebRTC for Vonage extension for Chrome here:

https://chrome.google.com/webstore/detail/webrtc-for-

vonagecc/jahbgfelgdkpjhbcggnkfglaldkhodmi

▪ It will ask you to connect your headset and grant microphone permissions. Please click "Grant microphone permissions"

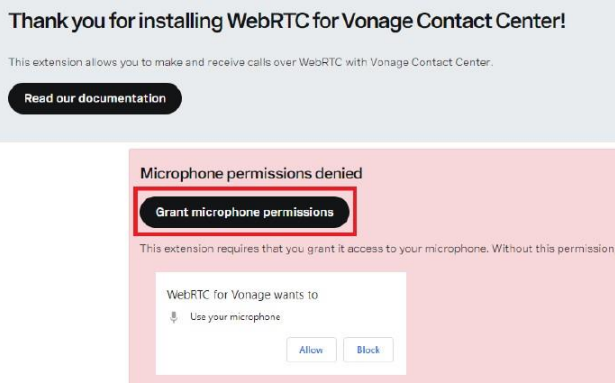

# **Technical Requirements for Volunteering Remotely with Pro Bono Ontario**

### **• Slack**

o Slack is the program you will be using to communicate with PBO staff. You can download it or use the web version by opening a separate tab of Google Chrome and going to this link: <https://probonoontario.slack.com/>

If you run into any issues or have any questions about the above, please contact **Jennifer Marston** at jenniferm[@probonoontario.or](mailto:laurine@probonoontario.org)g. We will send you your login details in the evening prior to your volunteer session.